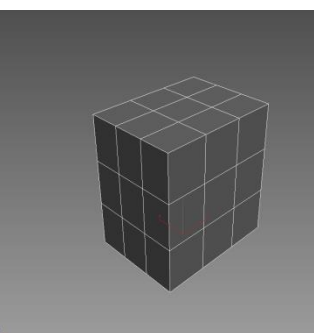

**1.** Моделирование головы персонажа начинаеться с ссоздания примитива **Box** с сегментами 3/3/3. Преобразуем его в **Editable Poly**.

точками (**Vertex**) сформируем

**6.**

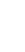

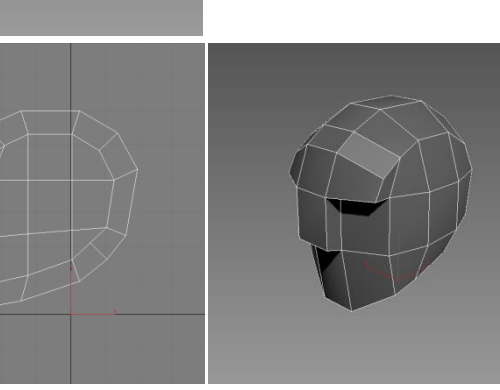

**5.** Выберем Т-зону и выдавим её

инструментом **Extrude**.

## На виде сбоку сформируем лоб.

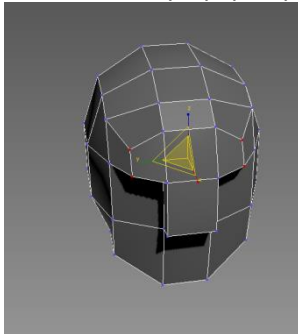

**7.** В **1999 годиня простолить действия** Закончим формирование лба сузив боковые точки выделенной области на уровне точек (**Vertex**).

**8.**

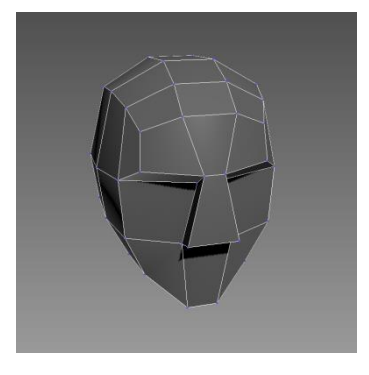

Сузим переносицу и поднимем точки бровей.

**3.**

**2.** В На виде сбоку в режиме работы с

профиль.

Выберем боковые полигоны и смасштабируем их.

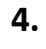

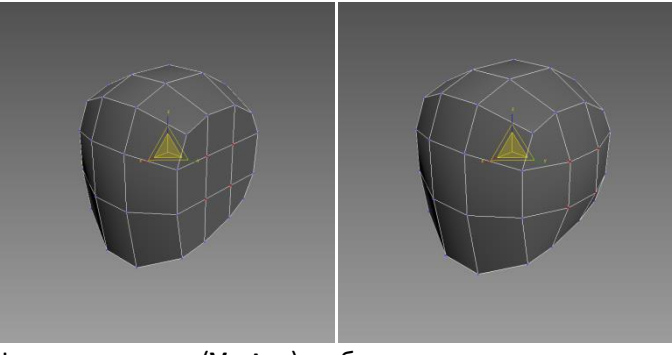

На уровне точек (**Vertex**) выберем точки центрального полигона боковых сторон и смасштабируем по ширине.

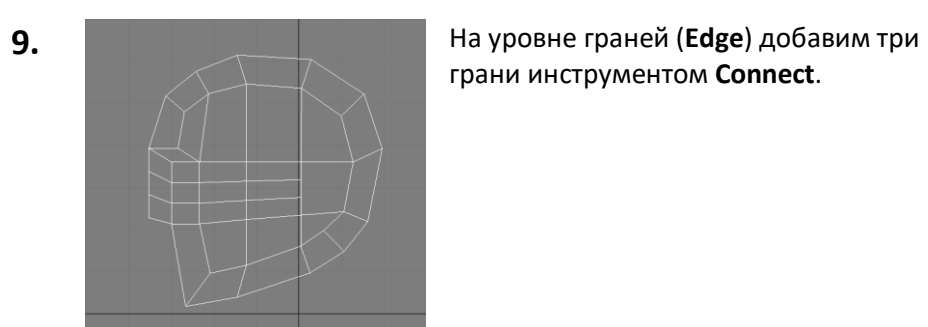

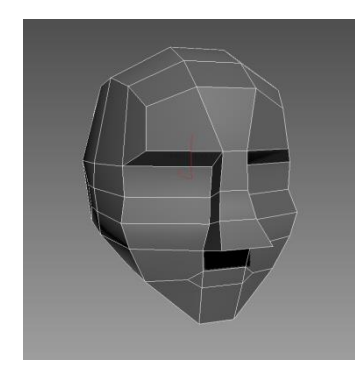

**13.** На уровне граней применим инструмент **Chamfer** на созданную грань. Удаляем получившиеся полигоны для контура губ.

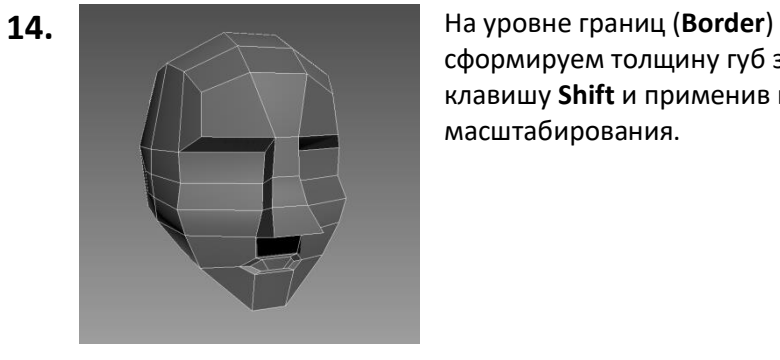

сформируем толщину губ зажав клавишу **Shift** и применив инструмент масштабирования.

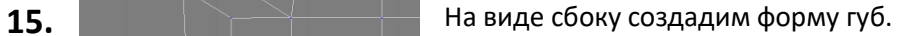

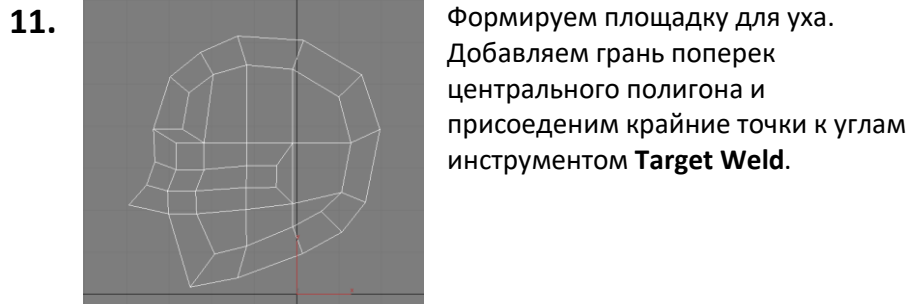

Формируем линию щек на виде сбоку. Отредактируем нос.

**12.**

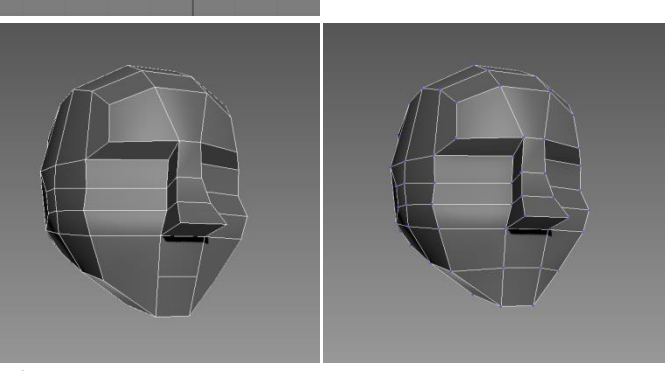

Добавим грань для рта инструментом **Connect** на ур. граней и соединим её на уровне точек с противоположным угом инструментом **Connect.**

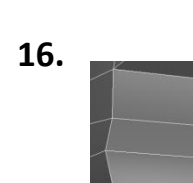

Закончим формирование губ добавив грань ниже и соединив её инструментом **Connect.**

**10.**

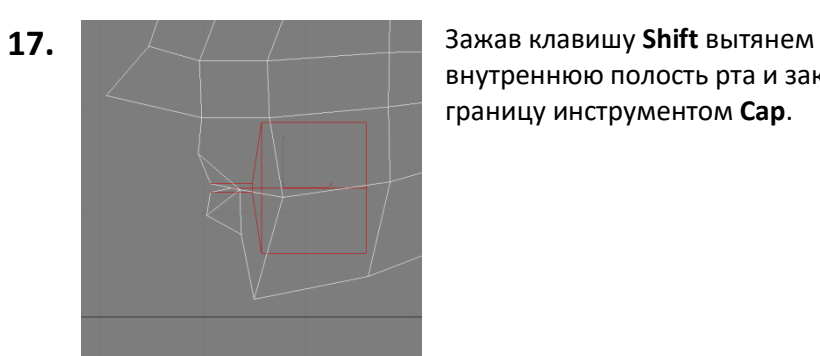

внутреннюю полость рта и закроем границу инструментом **Cap**.

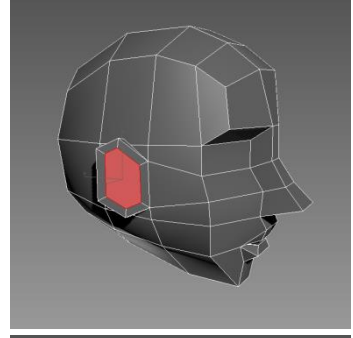

**21.** Инструментом **Inset** создаем полигон для центрального углубления.

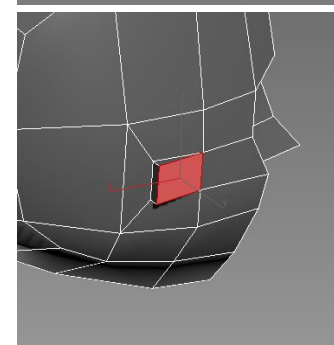

**18.** С помошью инструмента **Hinge From Edge** (выдавливание-вращение от грани) на уровне полигонов (**Polygon**) начинаем формирование ушной раковины.

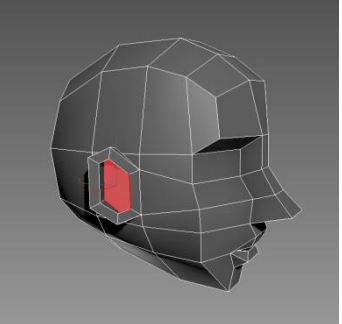

**22.** Добавляем углубление инструментом **Hinge From Edge.**

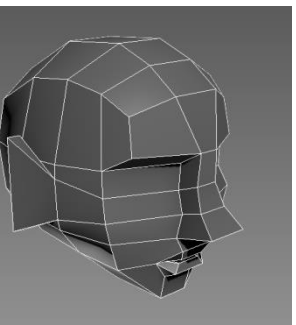

**19.** Еще раз применяем инструмент **Hinge From Edge** и расширяем поверхность уха.

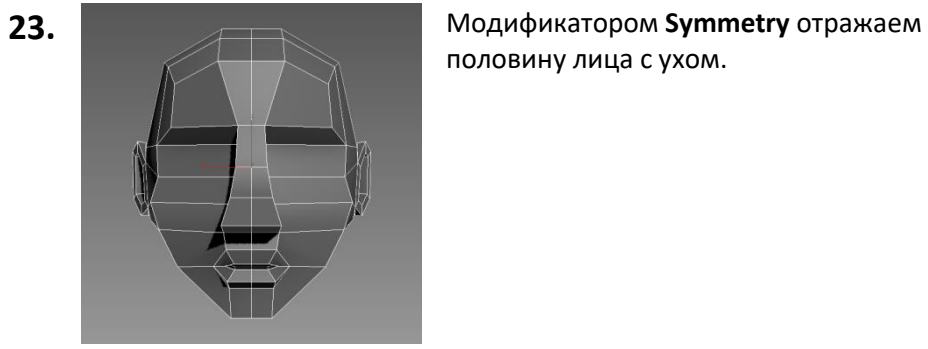

половину лица с ухом.

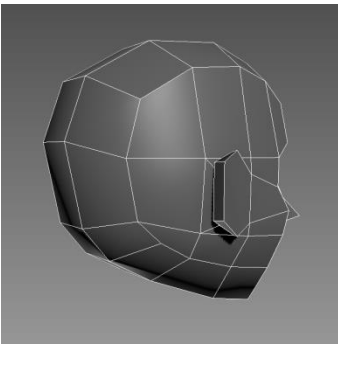

**20.** На уровне граней (**Edge**) срежем края ушей инструментом **Chamfer.**

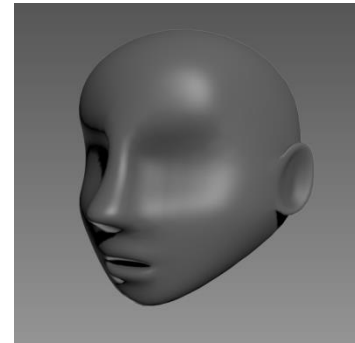

**24.** Сглаживаем модель модификатором **MeshSmooth**.